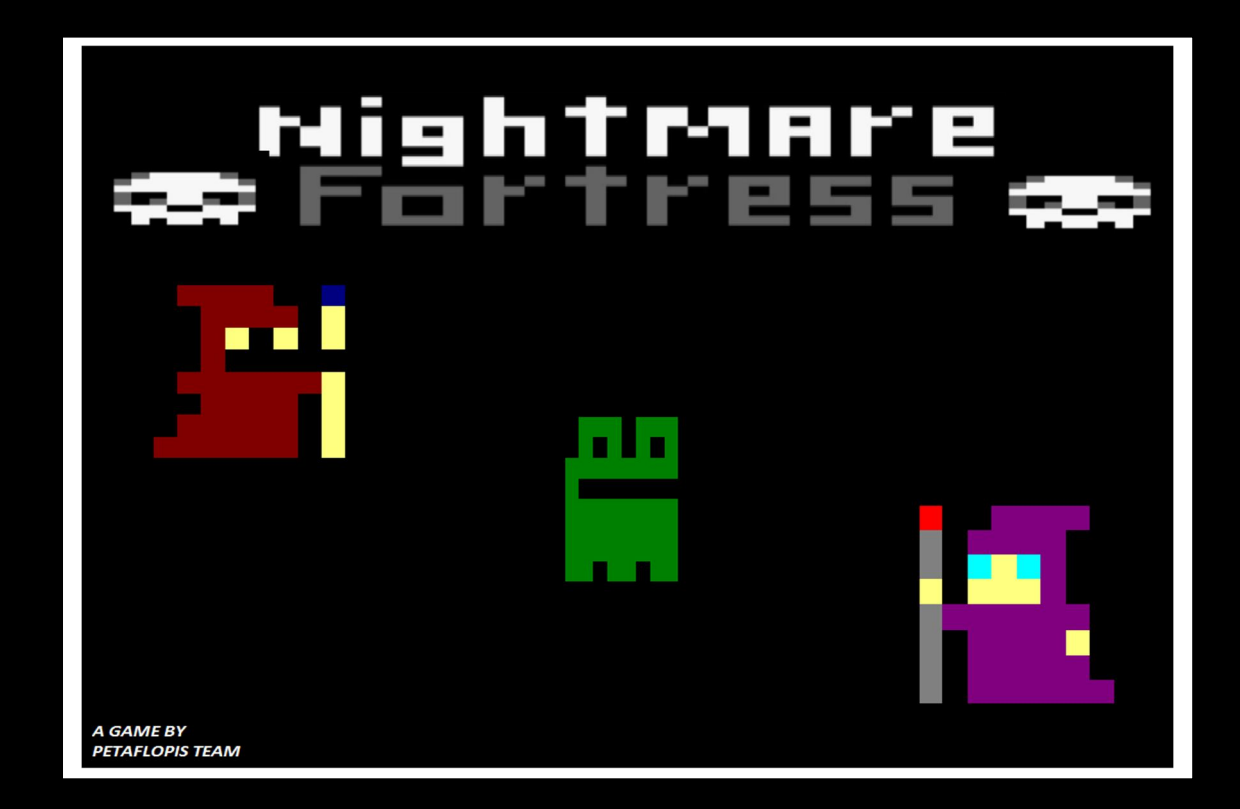

# **MANUAL DE JUEGO**

Nightmare Fortress

Petaflopis Team Natalia Bernal, Álvaro Esteve, Plácido Antonio López

# **ÍNDICE**

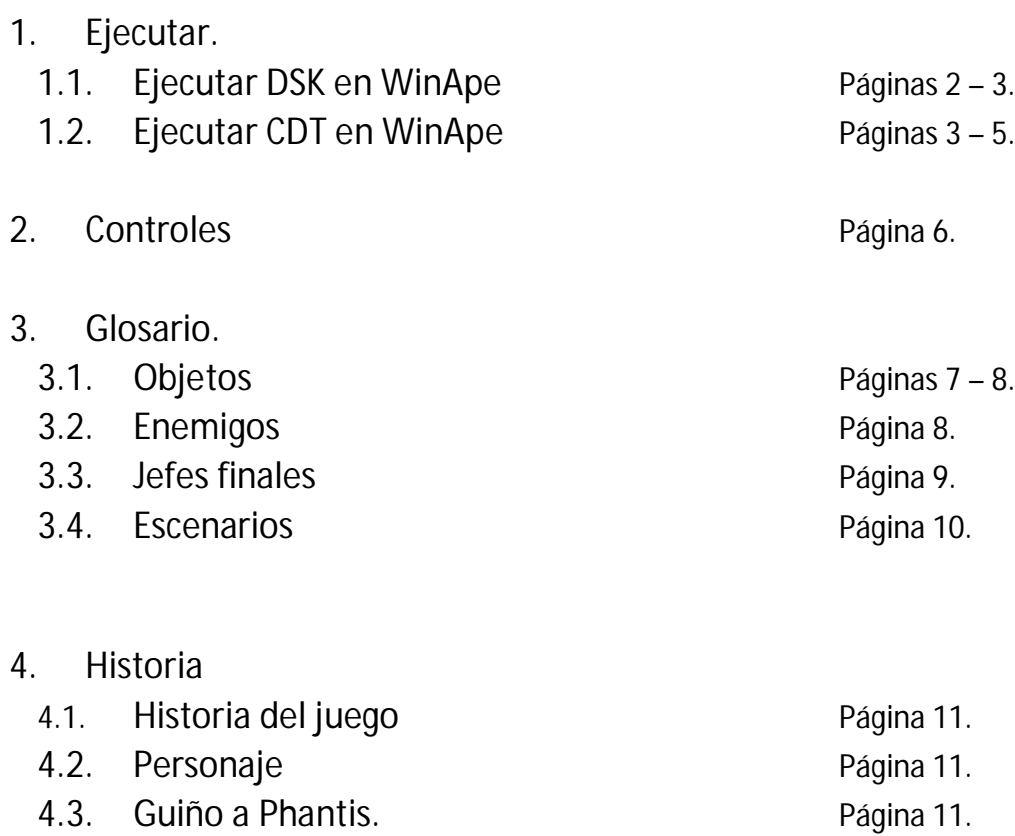

## **1. EJECUTAR 1.1. Ejecutar DSK en WinApe.**

- 1.- Ejecutar WinApe.
- 2.- Ir a File/Drive A:/Insert disc image.

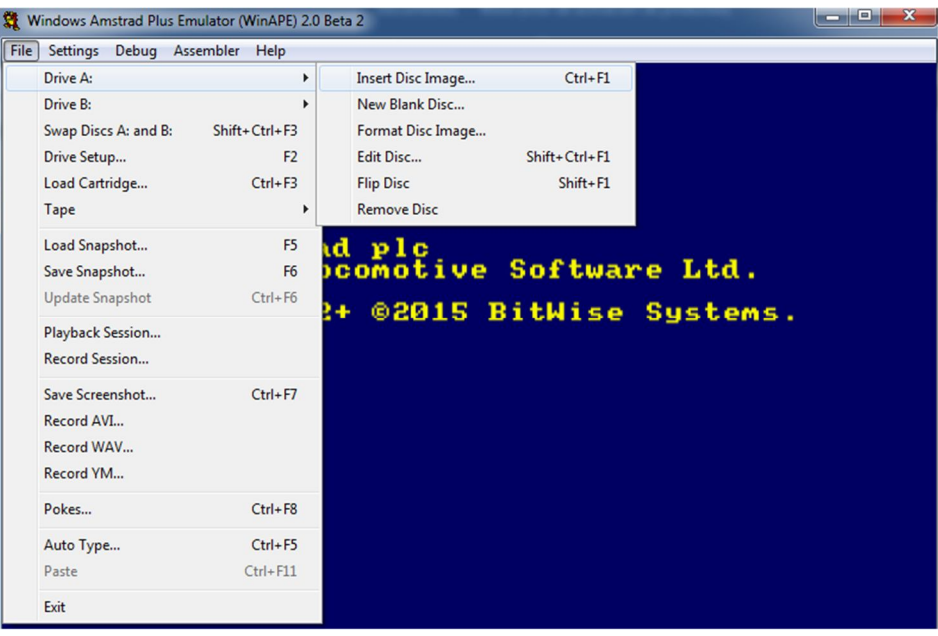

3.- Seleccionar Fortress.dsk (estará en el directorio Petaflopis-NightmareFortress).

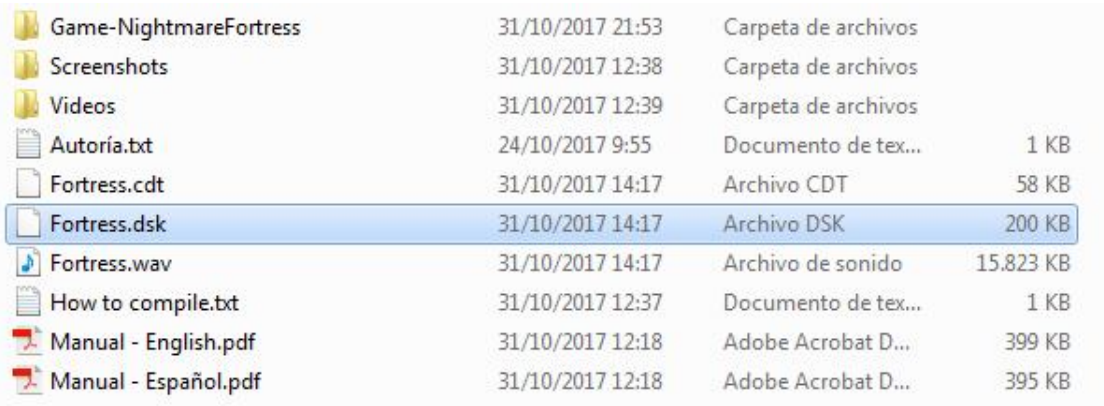

4.- Escribir en WinApe: run"loader.bas".

```
Amstrad Microcomputer
                               (v4)@1985 Amstrad plc<br>and Locomotive Software Ltd.
 ParaDOS V1.2+ ©2015 BitWise Systems.
 BASIC 1.1
Ready<br>run"loader.bas"<mark>.</mark>
```
## **1.2. Ejecutar CDT en WinApe.**

- 1.- Ejecutar WinApe.
- 2.- Ir a File/Tape/Show tape control.

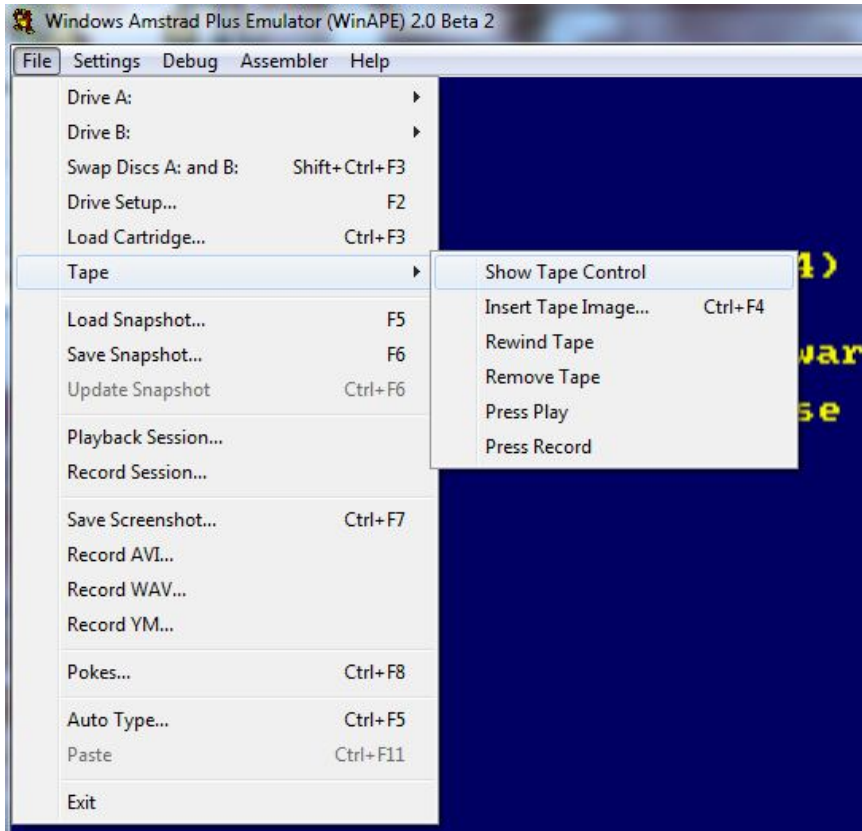

3.- Se abrirá una ventana, pulsar open.

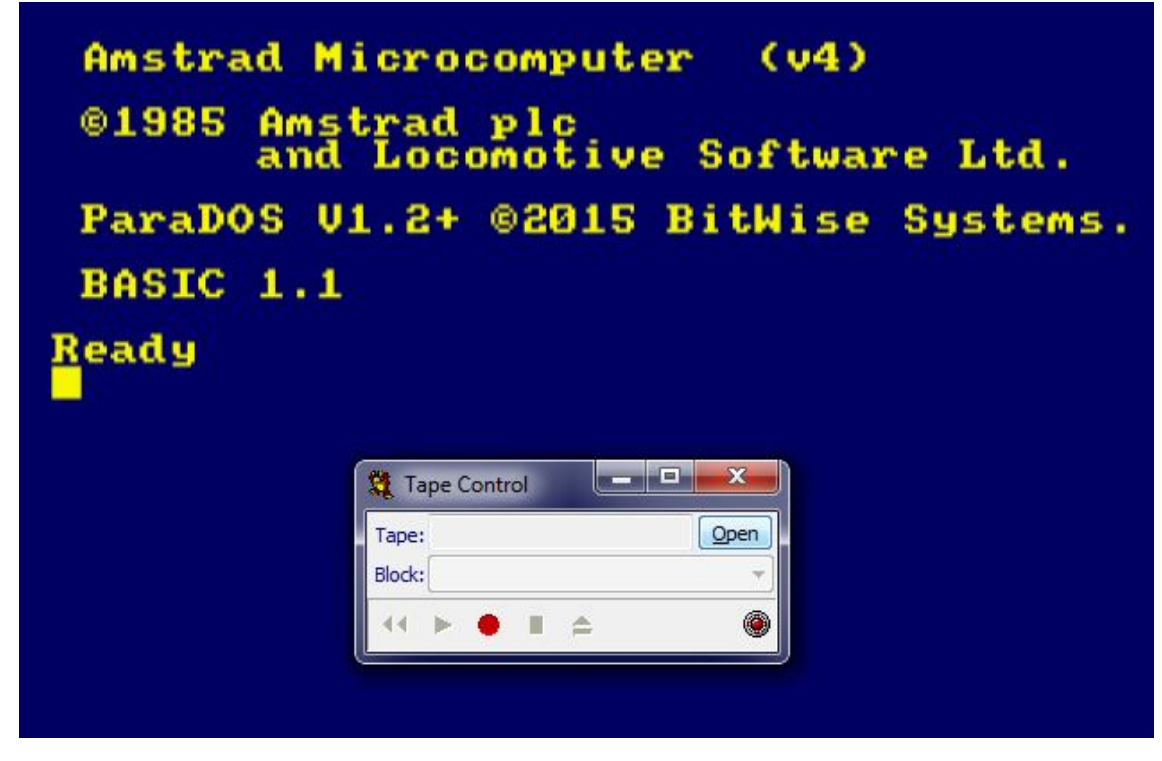

4.- Elegir Fortress.cdt.

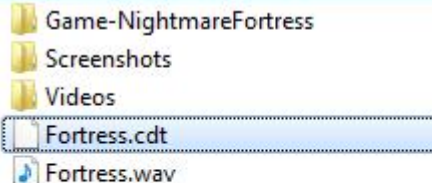

- 5.- Pulsar play.
- 6.- En winape File/auto type
- 7.- En la ventana auto type escribir:

|tape

run"

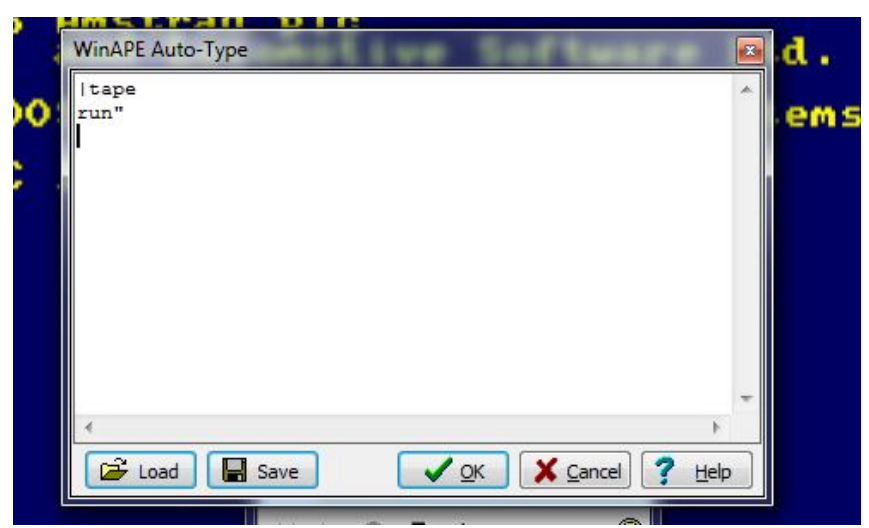

Pulsar ok.

8.- Pulsar cualquier tecla.

# **2. CONTROLES**

#### **Controles juego**

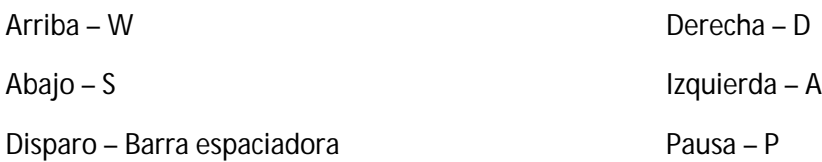

#### **Teclas de menú**

Seleccionar opción – Barra espaciadora Cambiar de opción – W/S Volver atrás – Z

#### **Historia:**

Para salir de la historia – Z

#### **Derrota**

Reiniciar el juego en caso de derrota – R

#### **Fin del juego**

Volver a iniciar el juego tras haberlo acabado – R

#### **Disparos**

Si el personaje está muy cerca del enemigo es posible que no se vea el sprite del disparo, pero se está realizando.

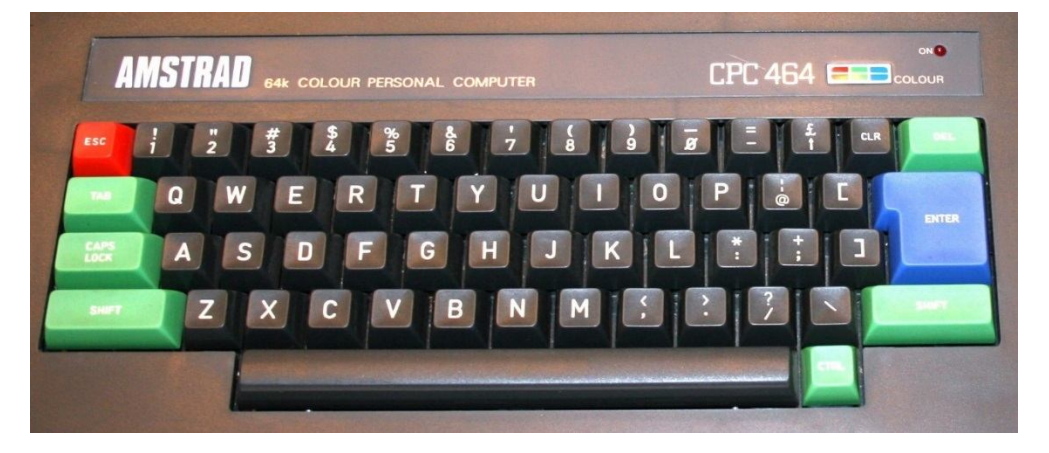

# **3. GLOSARIO**

## **3.1. Objetos**

#### **Llaves**

Para abrir las puertas es necesario disponer de llaves en el inventario. Las llaves pueden encontrarse por el mapa en el suelo.

En algunos niveles la puerta estará cerrada y el personaje no tendrá ninguna llave. Para conseguir la llave, será necesario derrotar al enemigo o enemigos de la sala.

Una vez se tenga la llave en el inventario, bastará acercar al personaje a la puerta para que esta se abra.

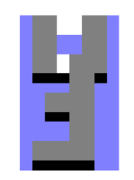

#### **Pollo**

El pollo es un objeto que se puede coger y recupera 10 puntos de vida, sin sobrepasar la vida máxima. Se encuentra en algunas salas del mapa.

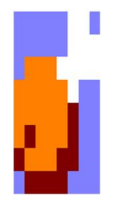

#### **Corazón con símbolo +**

Es un objeto que aumenta 10 puntos la vida máxima.

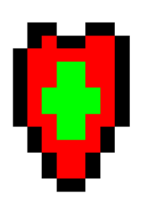

#### **Monedas**

Es un objeto que suma 10 puntos al marcador de puntuación.

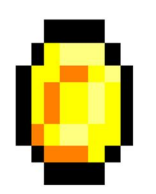

## **3.2. Enemigos**

#### **Ranas**

El primer enemigo que aparece en el juego. Se trata de ranas gigantes controladas por el señor oscuro para evitar que intrusos entren a su fortaleza.

Vida: 30 puntos. **Ataque: 10 puntos.** Ataque: 10 puntos.

Aparecen en los primeros niveles, en el exterior de la fortaleza.

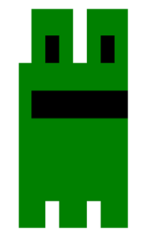

#### **Caballeros oscuros**

Segundo enemigo del juego. Son los caballeros que, bajo el mandato del señor oscuro, custodian el castillo y protegen al señor oscuro de intrusos.

Vida: 40 puntos. **Ataque: 15 puntos.** Ataque: 15 puntos.

Aparecen dentro de la fortaleza.

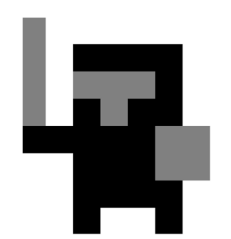

## **3.3. Jefes finales**

#### **Nigromante**

Es el primer jefe al que el personaje deberá hacer frente en el juego. El nigromante invocará a dos caballeros oscuros, y cada vez que derrotemos a uno de ellos, lo resucitará. Hasta que el nigromante no sea derrotado, continuará invocando de nuevo a los caballeros oscuros caídos.

Al entrar a la sala del nigromante, este hará que la puerta se cierre. Para poder salir de la sala es necesario derrotarlo, ya que al morir dejará caer la llave de la puerta.

Vida: 190 puntos. **Ataque: 20 puntos.** Ataque: 20 puntos.

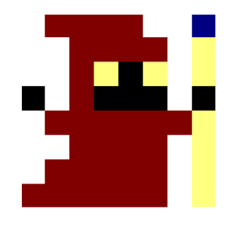

#### **Señor oscuro**

En el nivel anterior a la sala del señor oscuro, la música parará y encontraremos mucha comida para prepararnos para la batalla, como señal de que nos acercamos a la sala del jefe final.

El señor oscuro estará acompañado por 3 caballeros oscuros que le ayudarán en la batalla. Cada vez que derrotemos a uno de estos caballeros, el señor oscuro llamará a otro, hasta que finalmente podamos derrotar al señor oscuro.

Vida: 240 puntos. **Ataque: 25 puntos.** Ataque: 25 puntos.

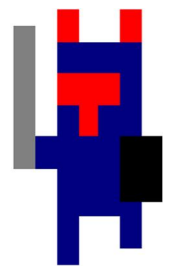

## **3.4. Escenarios**

#### **Exterior de la fortaleza**

El primer escenario será el exterior de la fortaleza, en el cual se encuentra el enemigo rana y diversos objetos, así como puertas que deberemos abrir hasta llegar al interior del dominio del señor oscuro.

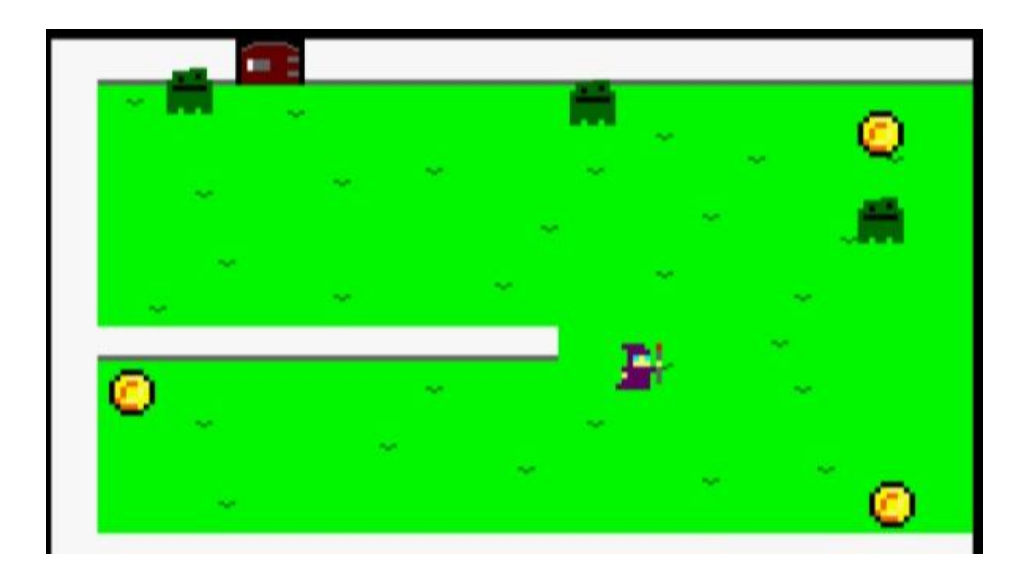

#### **Interior de la fortaleza**

En este escenario el personaje se encuentra por fin en el interior de la fortaleza, donde se encontrará con los caballeros oscuros, objetos y puertas. Es aquí donde hará frente a los jefes finales del juego.

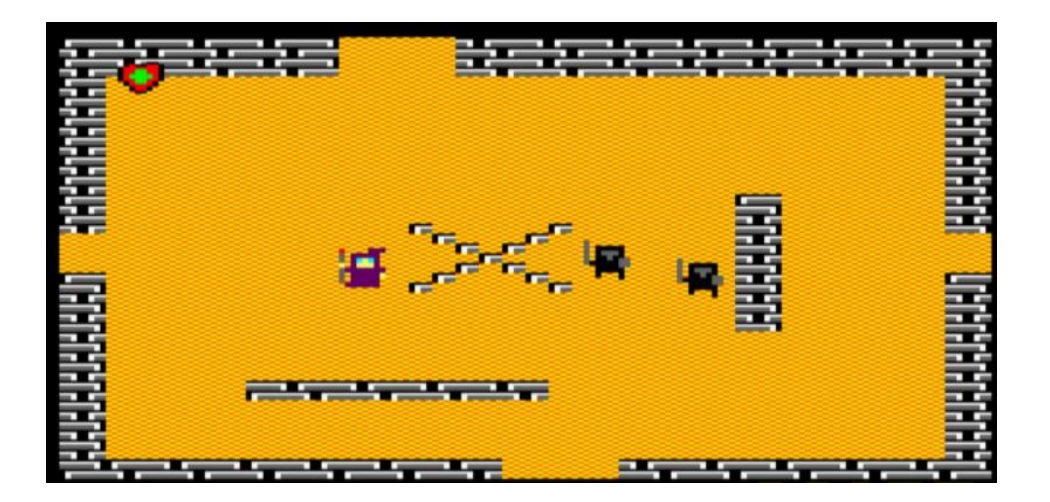

# **4. HISTORIA**

## **4.1. Historia del juego**

Tu tierra está siendo invadida por un malvado señor oscuro que quiere tomar el control del reino y sumirlo en el caos. El rey te ha mandado a ti a que expulses a ese malvado ser de su fortaleza para restaurar la paz en el reino. Tendrás que adentrarte en su fortaleza y hacer frente a los peligros que te encontrarás allí. ¿Estás preparado?

## **4.2. Personaje**

El personaje es un poderoso mago que ha afrontado numerosos peligros a lo largo de su vida. Por ello el rey de su tierra le ha dado la misión más difícil con la que se ha encontrado jamás: expulsar al señor oscuro que asola su reino.

Vida: 80 puntos (al inicio del juego). Componente del termeno establece del puntos.

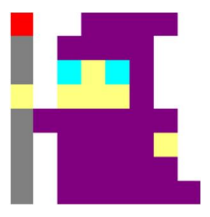

### **4.3. Guiño a Phantis**

Dentro de la fortaleza hay una sala en la que se felicita al videojuego Phantis por su 30 aniversario. Phantis es un videojuego arcade creado y publicado por Dinamic Software en 1987. Fue lanzado para ZX Spectrum, Amstrad CPC, Commodore 64, MSX y PC. Fue desarrollado por Carlos Abril y Javier Cubedo, y la portada fue diseñada por Alfonso Azpiri.

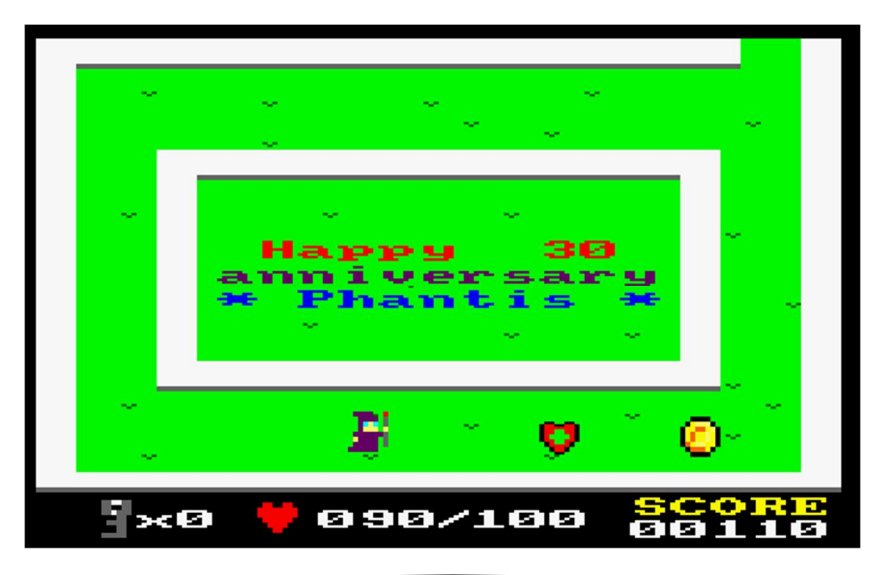